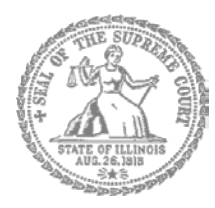

SUPREMA CORTE DE ILLINOIS COMISIÓN DE ACCESO A LA JUSTICIA

# Guía de presentación

## electrónica para litigantes que se representan a sí mismos

**Atención:** Todos los sistemas de presentación electrónica de Illinois están solo en inglés. Si tiene dificultades para leer, escribir o hablar en inglés, podría estar exento de hacer presentaciones electrónicas. Puede ver la Certificación de exención de presentación electrónica en [http://illinoiscourts.gov/Forms/approved/efiling\\_exemption/Efiling\\_Exemption\\_Certification\\_Approved.pdf.](http://illinoiscourts.gov/Forms/approved/efiling_exemption/Efiling_Exemption_Certification_Approved.pdf)

## Cómo hacer una presentación electrónica en Odyssey Paso 3: Inicie sesión

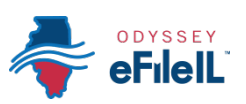

### **Pasos para hacer una presentación electrónica**

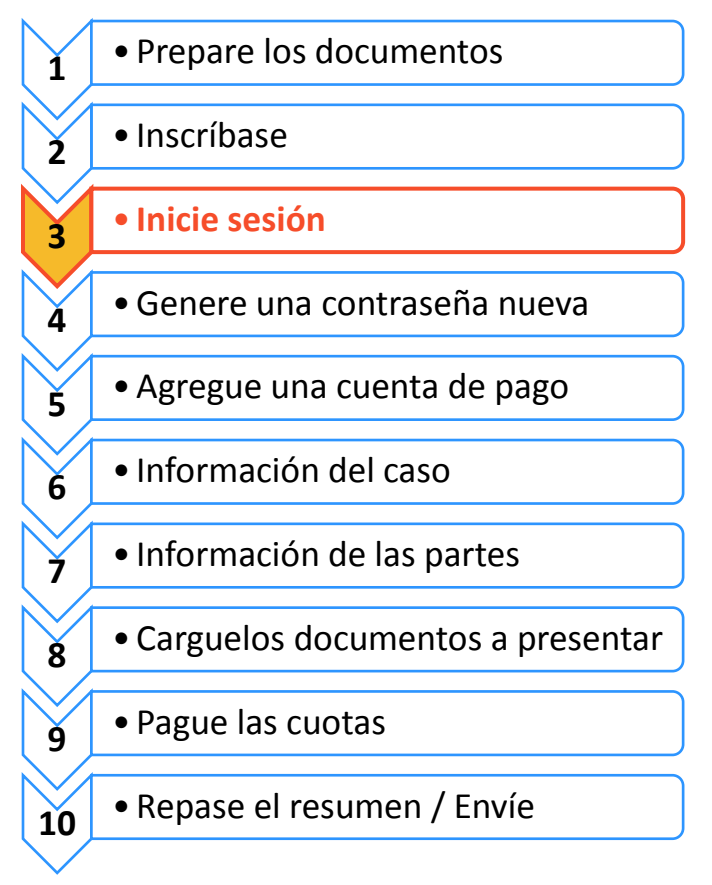

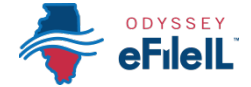

## Inicie una sesión en el sistema de presentaciones electrónicas

Después de haber creado una cuenta en Odyssey, tiene que iniciar sesión para presentar sus documentos electrónicamente. Si no se ha inscrito aún como usuario, haga clic en **Register** (Inscribirse). Para obtener instrucciones detalladas sobre cómo inscribirse y abrir una cuenta, vea *Cómo hacer una presentación electrónica en Odyssey Paso 2: Inscríbase para hacer una presentación electrónica.*

## **Haga clic en Sign In (Iniciar sesión)**

- 1. Para iniciar sesión con su cuenta, visite:<https://illinois.tylerhost.net/ofsweb>
- 2. En el panel Actions (Acciones) puede iniciar sesión en Odyssey o inscribirse como usuario.
- 3. Haga clic en **Sign In** (Iniciar sesión)

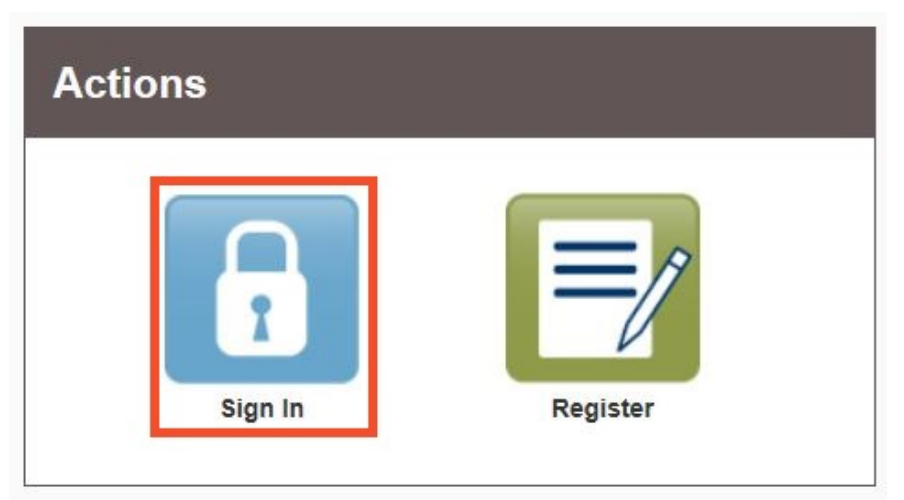

### **Ingrese su dirección de correo electrónico y contraseña**

- 1. Ingrese la dirección de correo electrónico y contraseña que utilizó cuando se inscribió y abrió su cuenta de presentación electrónica.
- 2. Haga clic en **Sign In** (Iniciar sesión).
- Si olvidó su contraseña, vea *Cómo hacer una presentación electrónica en Odyssey Paso 4: Genere una contraseña nueva* para obtener instrucciones sobre cómo crear una contraseña nueva.

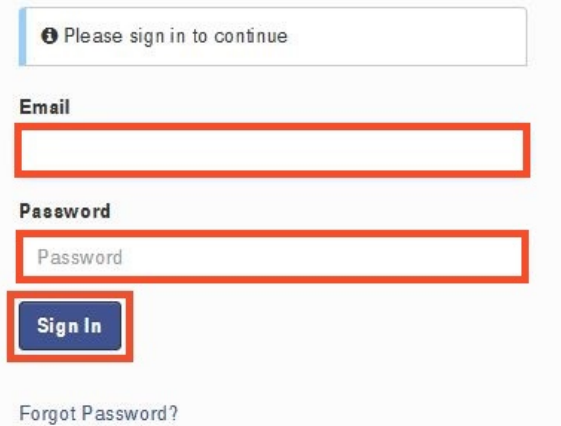

#### **Ha iniciado sesión exitosamente con su cuenta de Odyssey.**

**¿Necesita ayuda? Llame al número de ayuda para personas que hacen presentaciones electrónicas de Odyssey: 1-800-297-5377** EF-S 3702.3 – Spanish Página 2 de 2 (07/18)